### In this session, we will

- Go over computer lab logistics and software
- Introduce our practical modeling exercise and the line transect survey data we will use for it
- Discuss strategies for using ArcGIS and R together
- Move our survey sightings from CSV  $\rightarrow$  ArcGIS  $\rightarrow$  R

Software

### Our needs

- Explore and manipulate tabular and geospatial data
- Download, visualize, project, and sample gridded environmental data
- Make maps
- Perform general statistical exploration and analysis
- Fit and utilize detection functions
- Fit and utilize generalized additive models (GAMs)

### ArcGIS

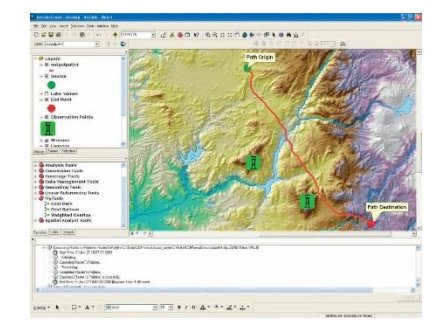

- First and foremost, a graphical user interface (ArcMap)
- + Excellent for making maps
- + Excellent for manipulating spatial data
	- Without programming, via Model Builder diagrams
	- With programming, via Python and other languages
- ‒ Poor for statistical analysis or plots, except for specific scenarios, unless you program it yourself
- ‒ Has difficulty with scientific data formats (HDF, netCDF, OPeNDAP) and is not very "time-aware"
	- Both of these have been improving with recent releases
- ‒ ArcGIS Desktop runs only on Microsoft Windows (currently)
- ‒ Closed source, costs a lot of money

## Marine Geospatial Ecology Tools (MGET)

- Collection of 300 geoprocessing tools that plugs into ArcGIS
- Can also be invoked from Python
- Requires Windows + ArcGIS
- Free, open source
- Many tools not marine-specific

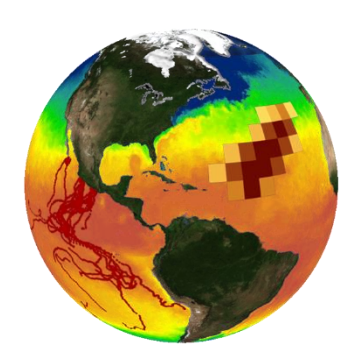

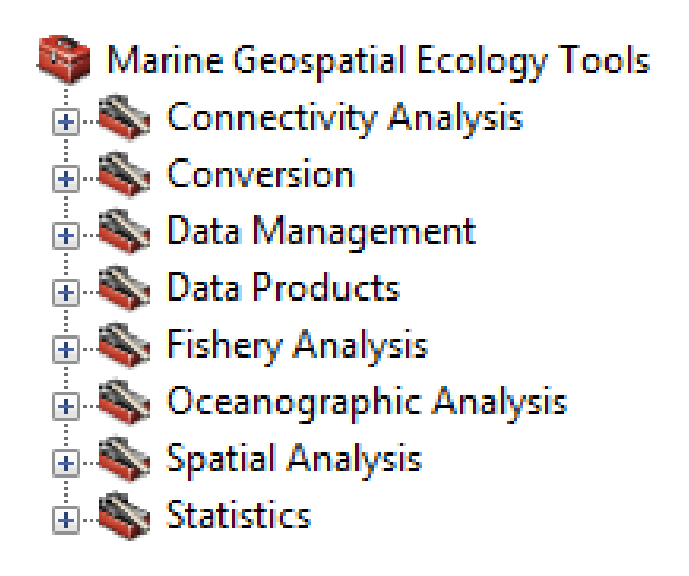

• In this workshop, we will mainly use tools related to acquiring and manipulating environmental data for use in our density modeling exercise

http://mgel.env.duke.edu/mget (or Google "MGET")

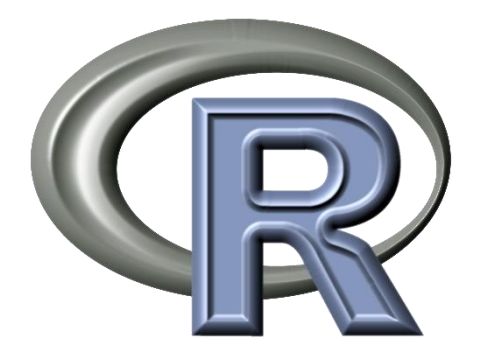

- First and foremost, a programming language
- + Cross platform, open source, free (as in freedom)
- + Excellent for statistical analysis and plots
- + Excellent for manipulating tabular data
	- Once you get the data loaded into R
- ± Excellent for manipulating raster data, less so for vector
- ‒High learning curve, even for seasoned programmers
- ‒Very tedious for making maps, relative to GIS software
	- But can produce excellent results, with programming

### Distance R packages

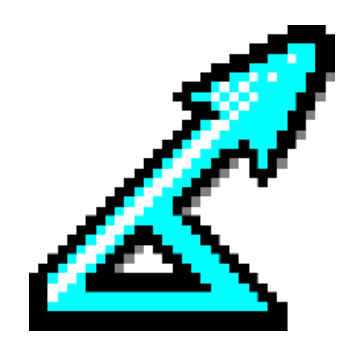

- R packages for distance sampling include:
	- *mrds* fits detection functions to point and line transect distance sampling survey data, for both single and double observer surveys.
	- *Distance* a simpler interface to *mrds* for single observer distance sampling surveys.
	- *dsm* fits density surface models to spatially-referenced distance sampling data. Count data are corrected using detection functions fitted using *mrds* or *Distance*. Spatial models are constructed using generalized additive models.
- We will spend much of our time with these

#### http://distancesampling.org

### Other R packages

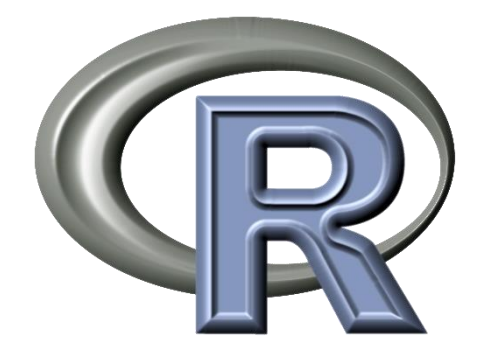

- *mgcv* for fitting generalized additive models (GAMs). We will spend a lot of time with this package, although functions from *Distance* and *dsm* will wrap it for us.
- *rgdal, raster* for reading and writing geospatial data
- *ggplot2, viridis* for nice plots
- **plyr, reshape2** for manipulating tabular data, especially R data.frames

### RStudio Desktop

R Studio

- Powerful integrated development environment for R
- Free, open source

Image: [http://www.rstudio.com](http://www.rstudio.com/) and [http://clasticdetritus.com](http://clasticdetritus.com/)

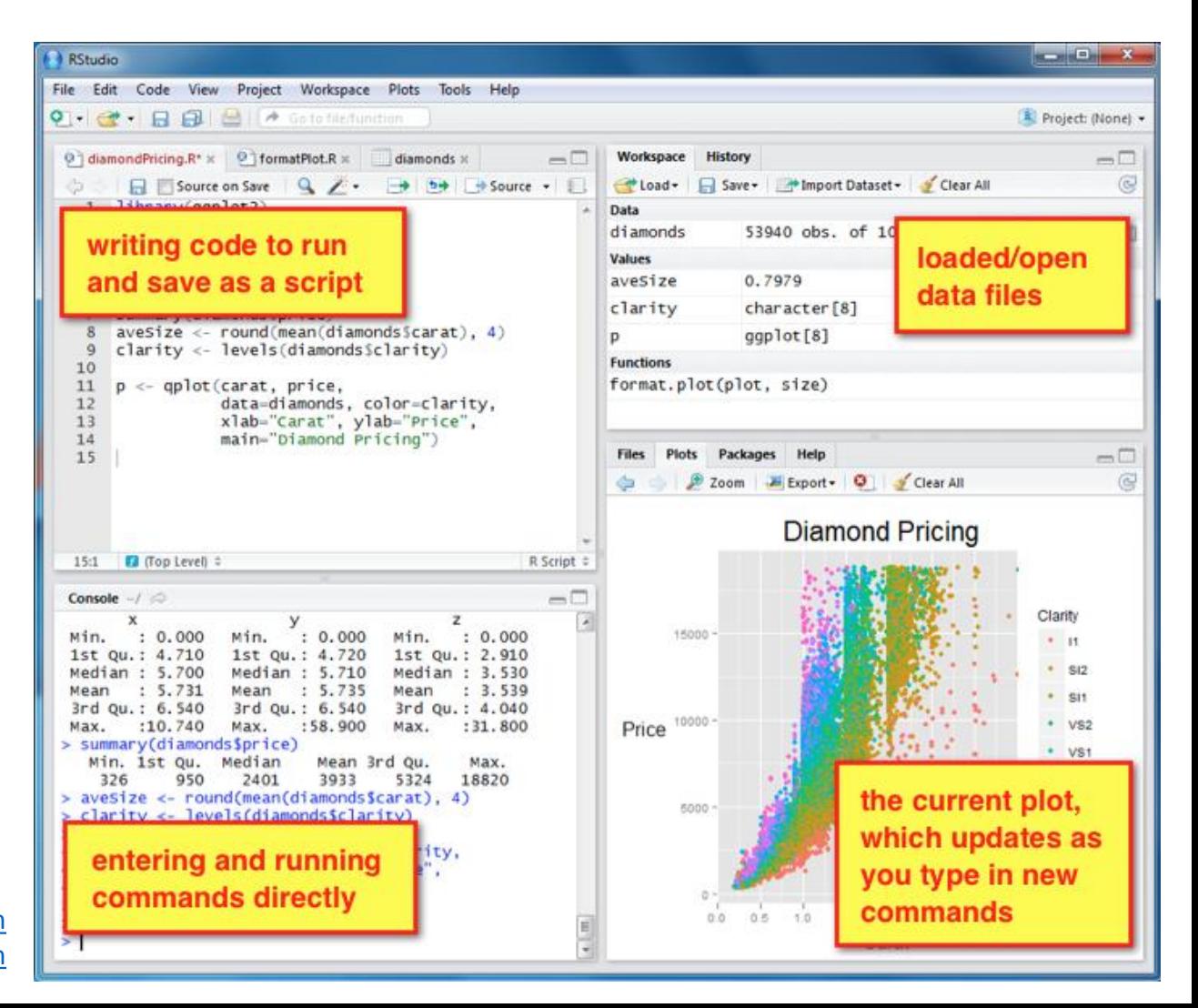

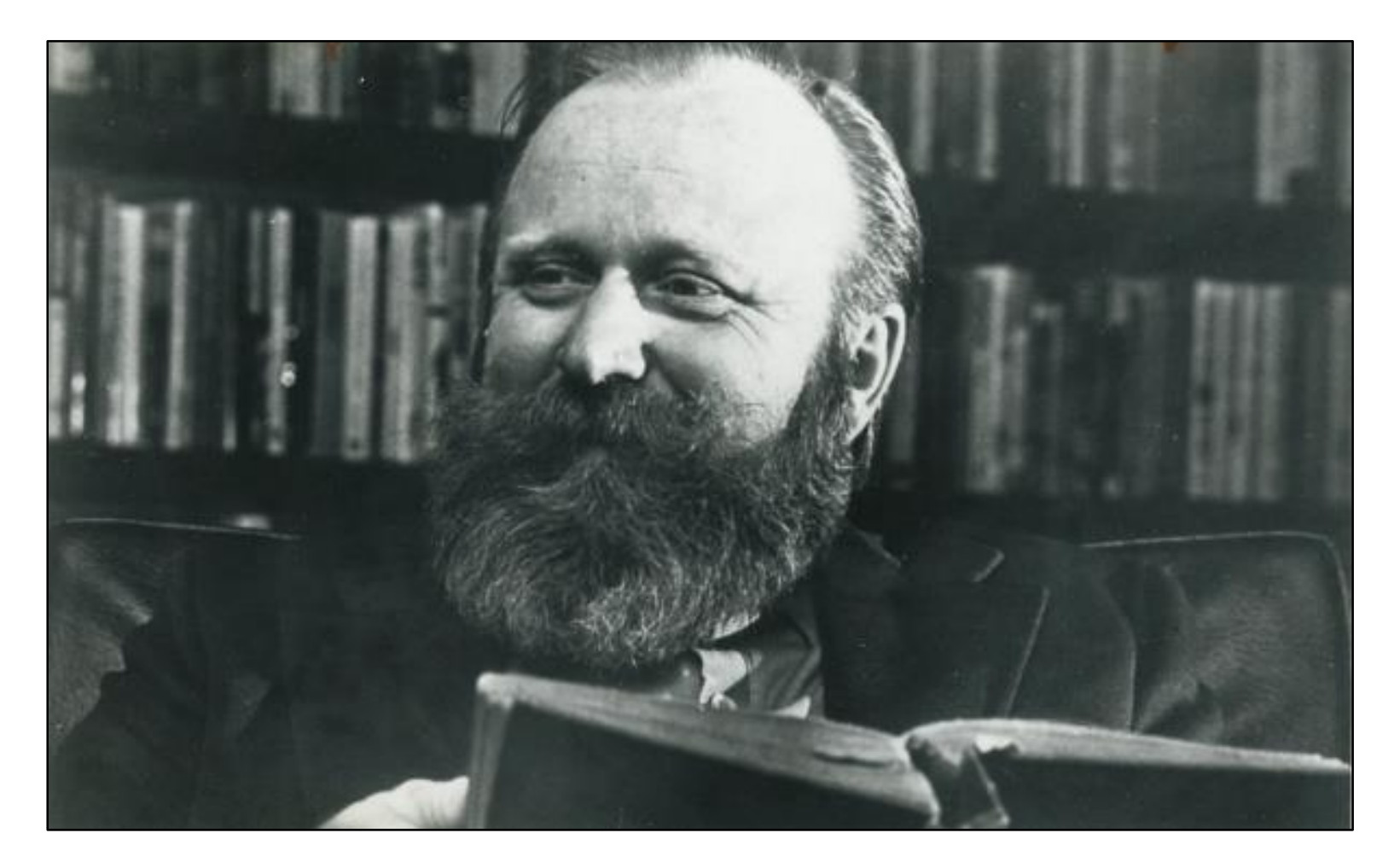

"The people I distrust most are those who want to improve our lives but have only one course of action."

— Frank Herbert

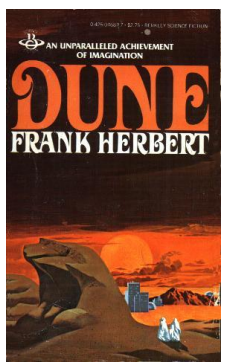

### Computer lab software setup

1. In your browser, open

**<http://distancesampling.org/workshops/duke-spatial-2015/>**

- 2. Go to **Course Materials** and click on **Slides**
- 3. Open the **Software Setup** PDF and follow the instructions

## Practical modeling exercise

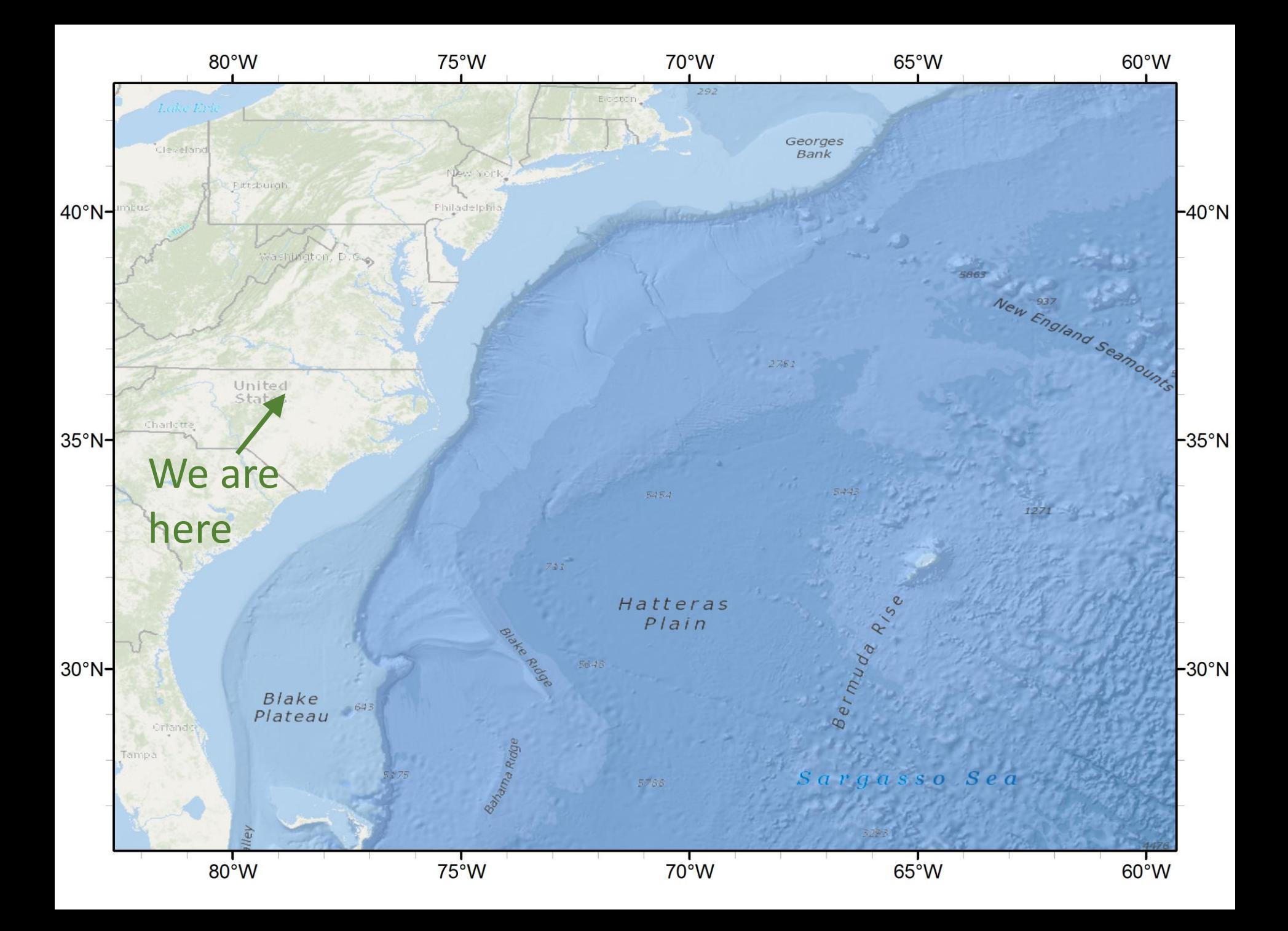

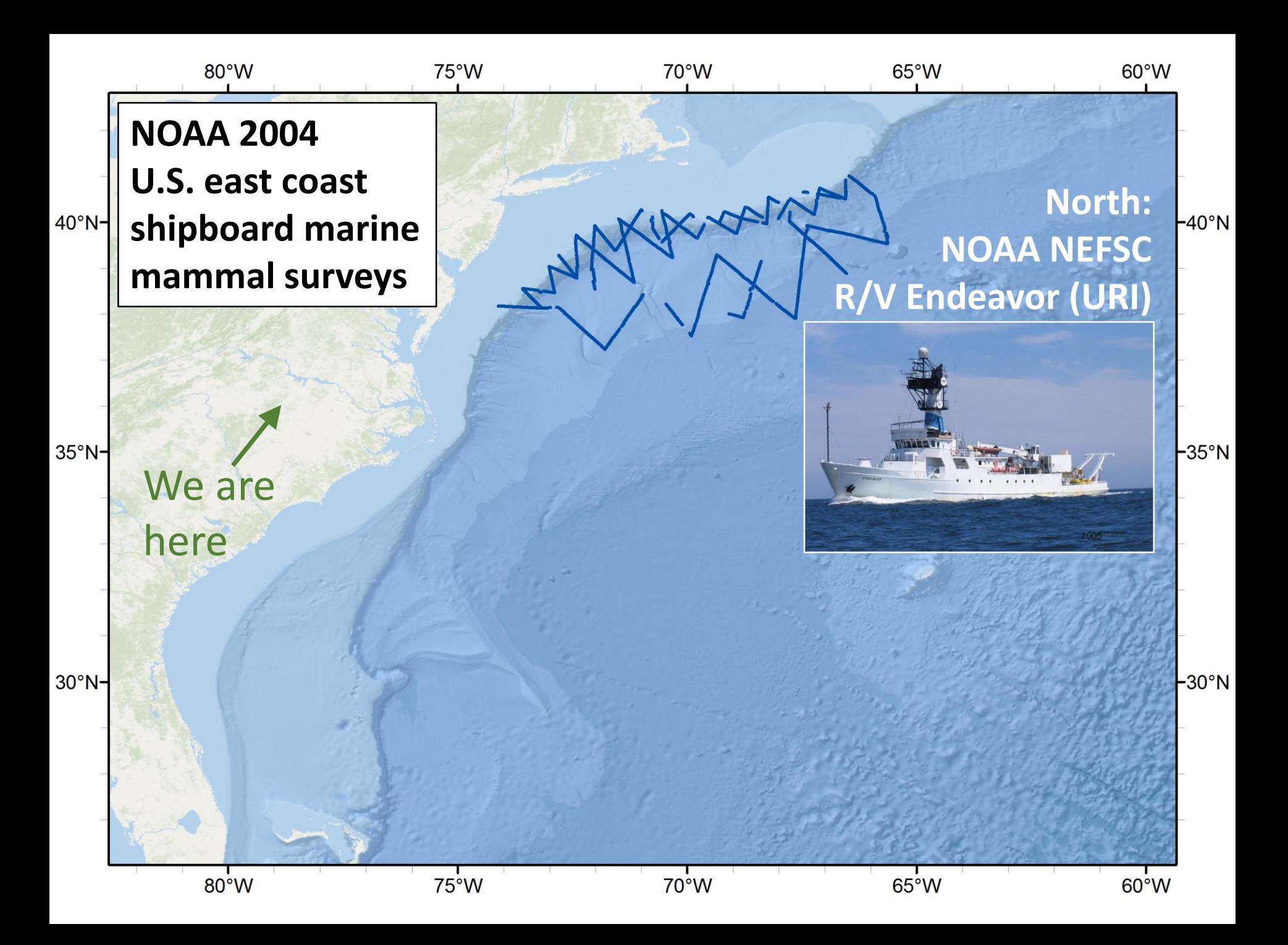

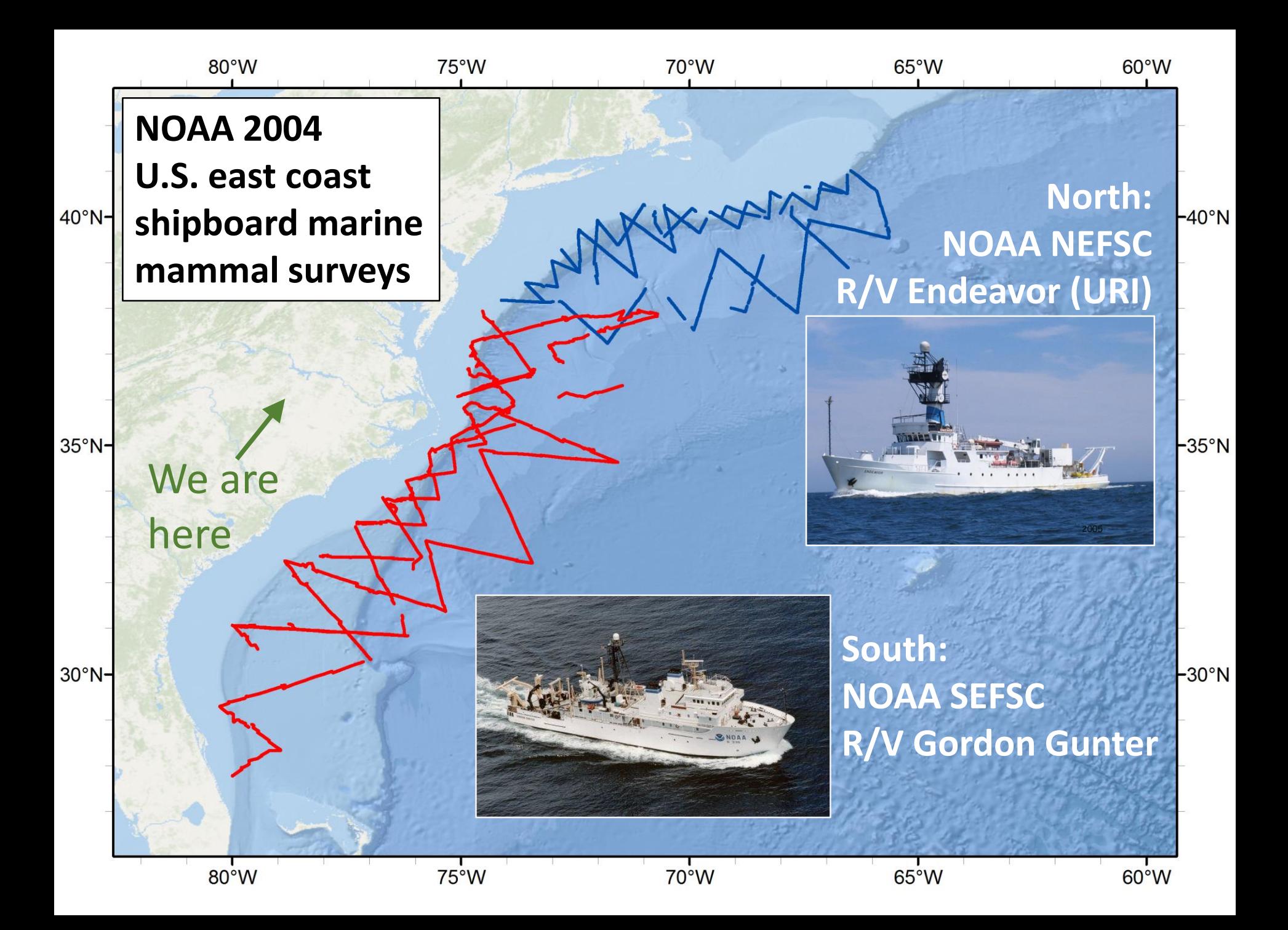

#### Observers on the R/V Gordon Gunter

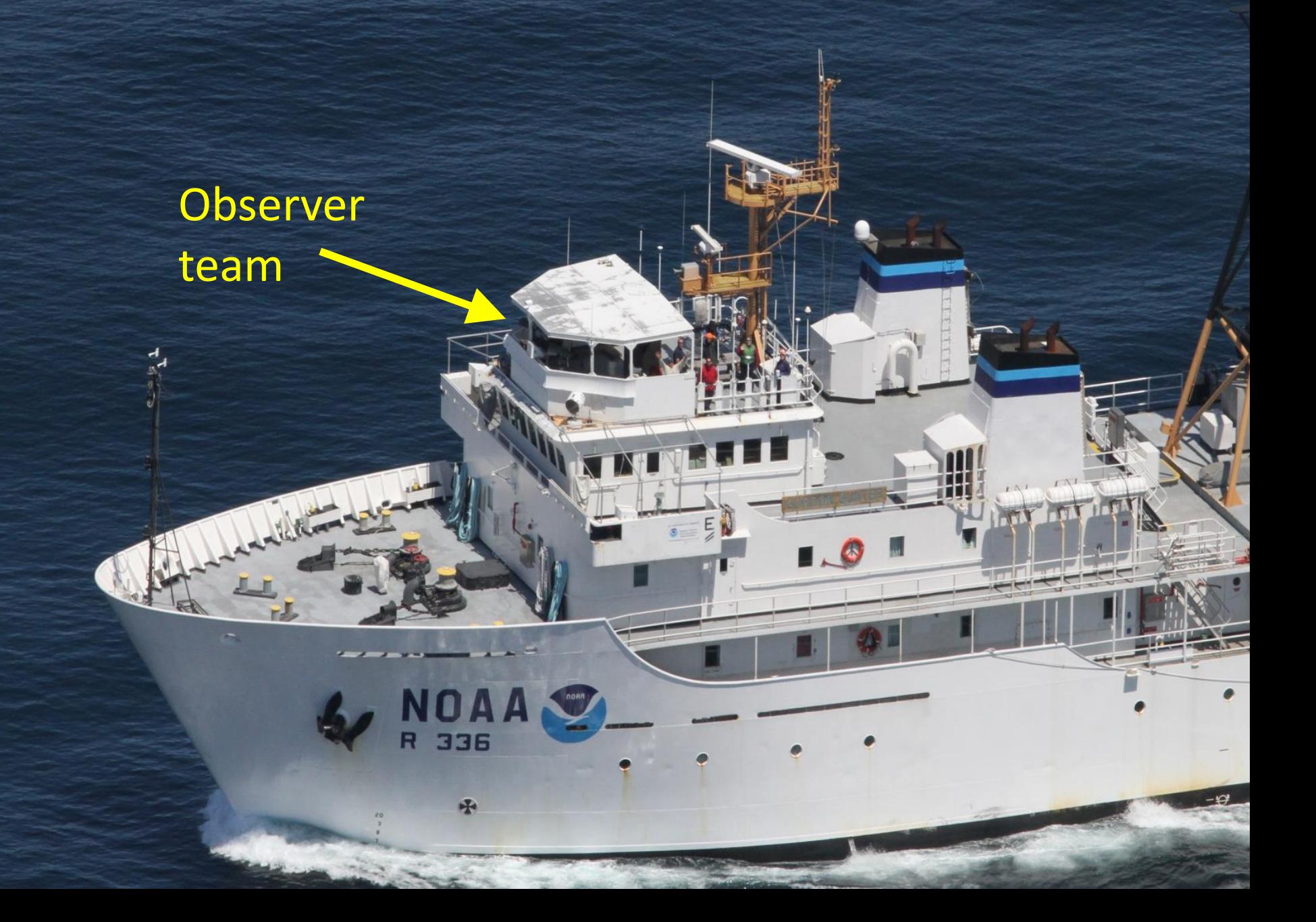

#### Observers on the R/V Gordon Gunter

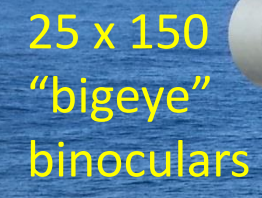

Left

observer

Right observer

> Data recorder

Photo: Kimberly Gogan

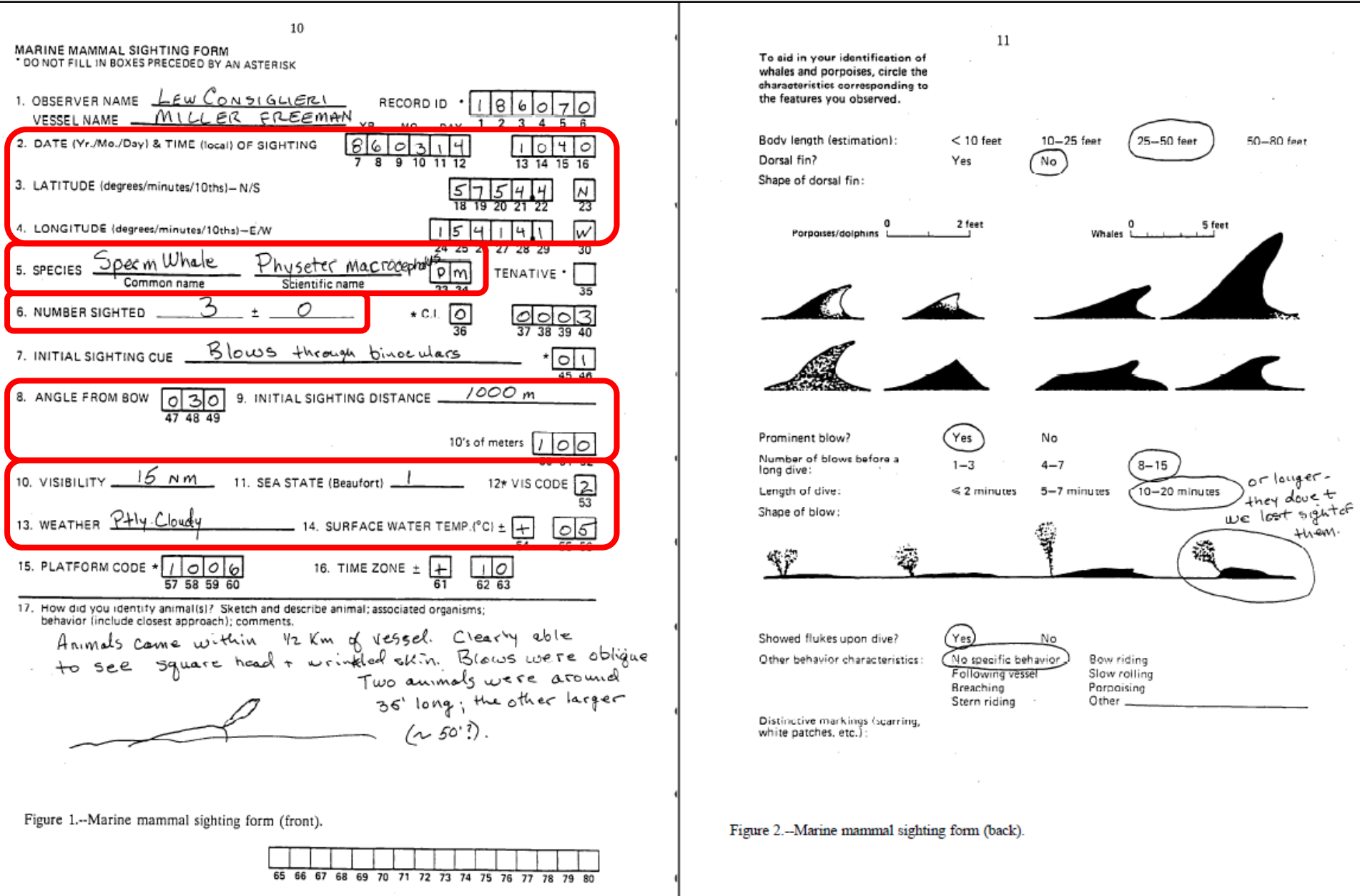

Boucher CG, Boaz CJ (1989) Documentation for the Marine Mammal Sightings Database of the National Marine Mammal Laboratory. NOAA Technical Memorandum NMFS F/NWC-159. 60 p.

#### Perpendicular distances to sightings using binocular reticles

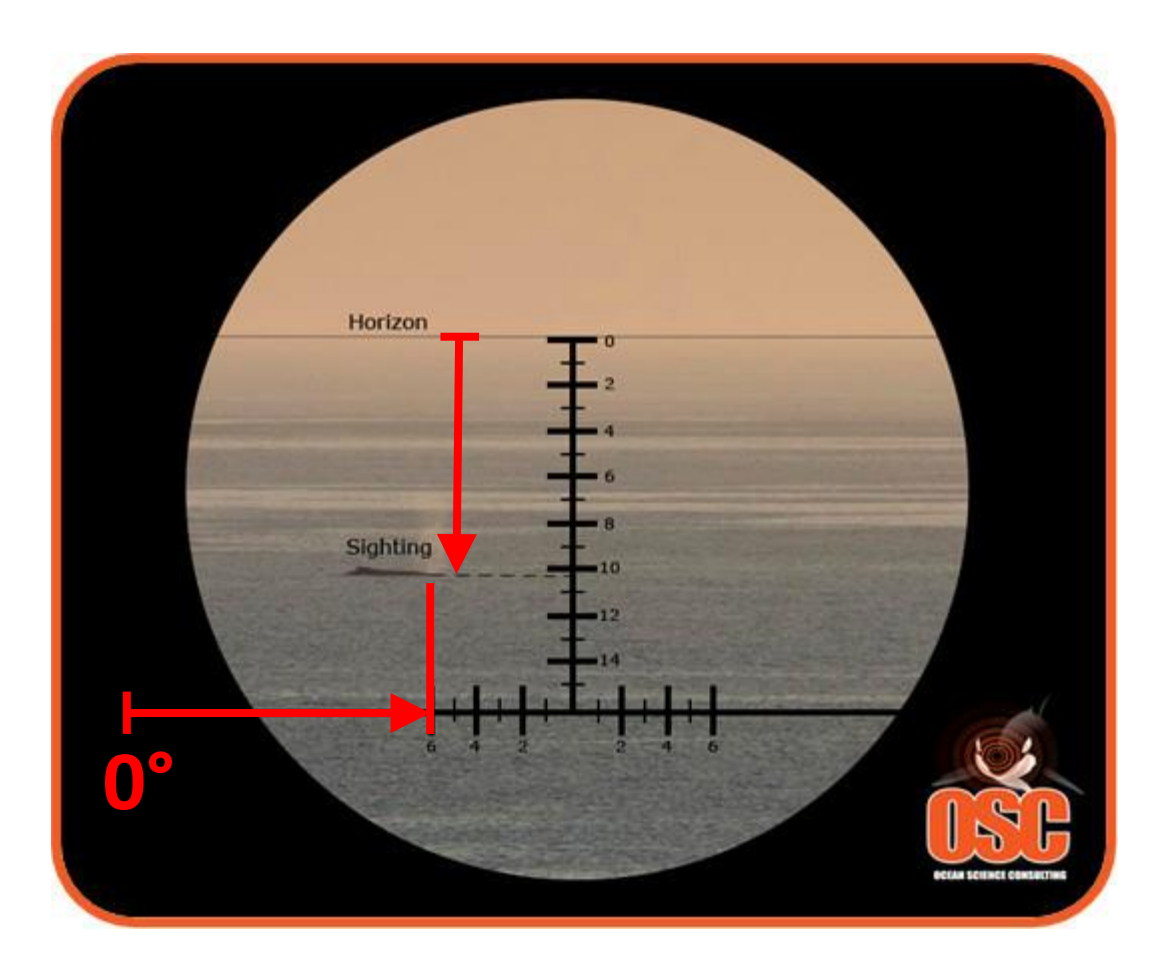

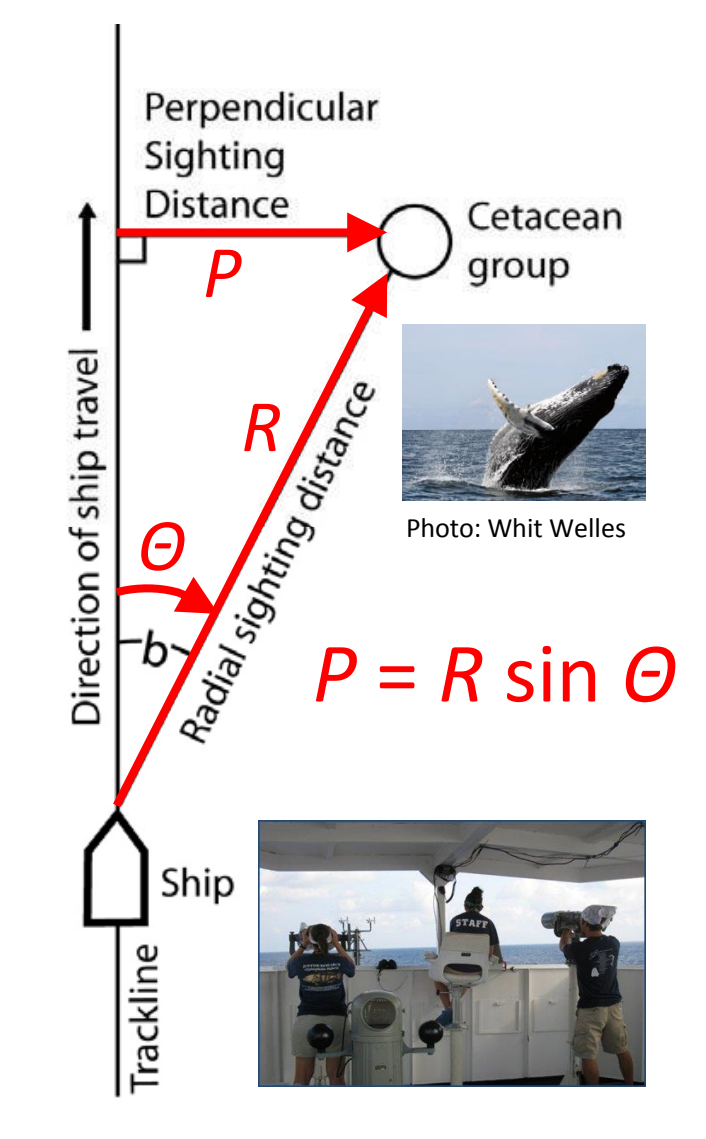

Our species of interest: Sperm whale *Physeter macrocephalus*

Photo: Franco Banfi

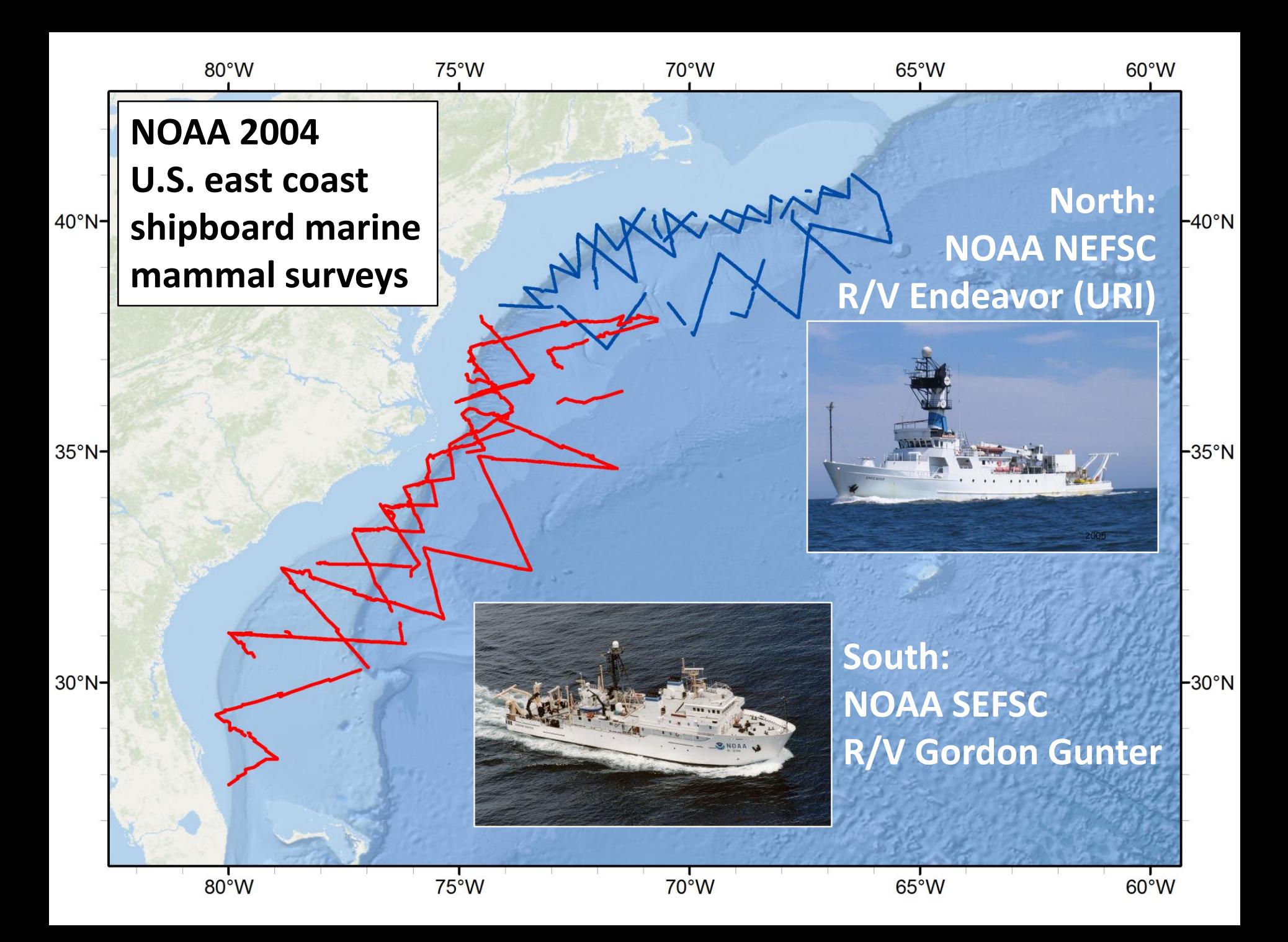

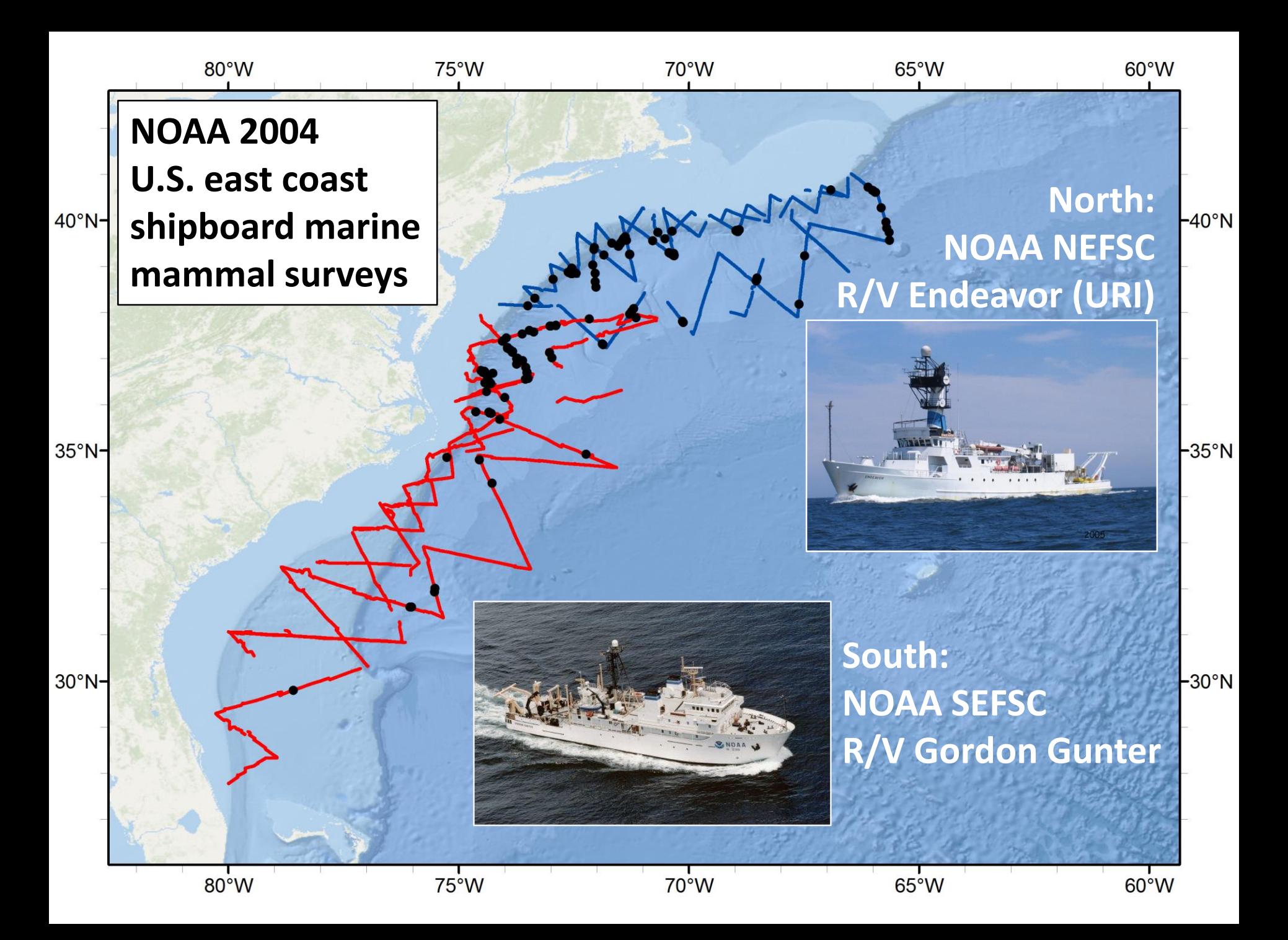

#### NOAA's abundance estimates (Waring et al. 2007):

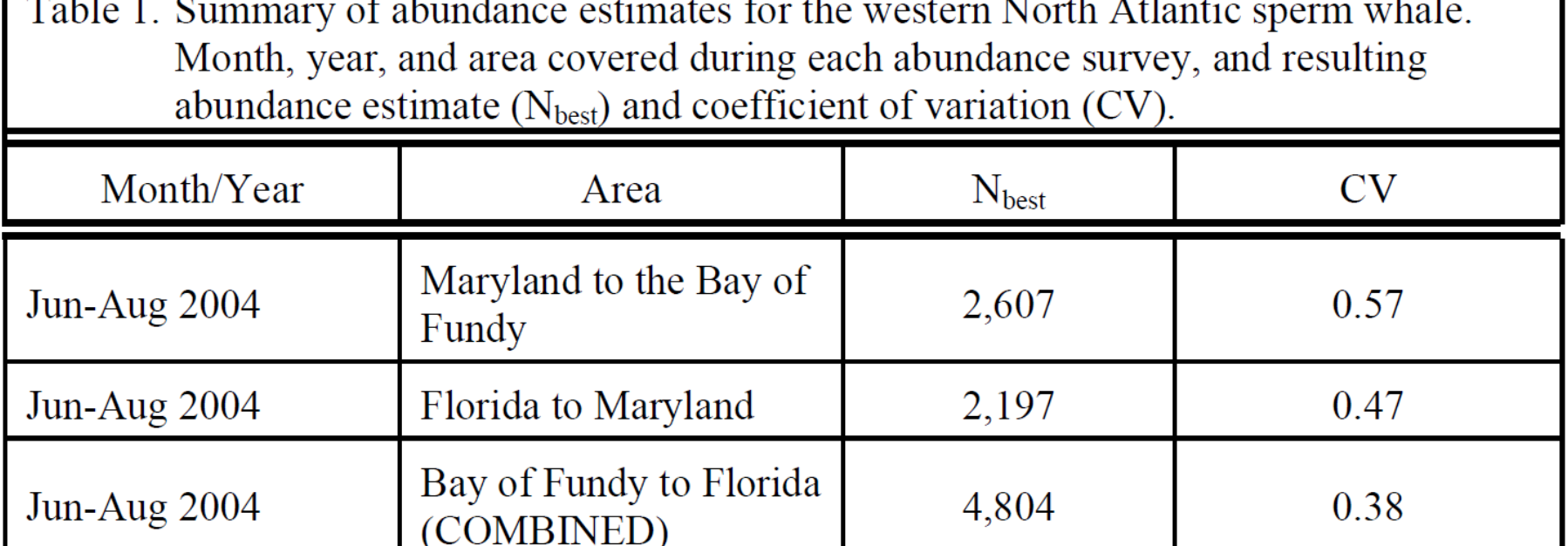

Waring GT, Josephson E, Fairfield-Walsh CP, Maze-Foley K (2007) U.S. Atlantic and Gulf of Mexico Marine Mammal Stock Assessments -- 2007. NOAA Tech Memo NMFS NE 205. 415 p.

#### Our goals:

**College** 

- Produce our own abundance estimates from NOAA's data
- Go beyond this: produce a density surface (animals km-2 )

### This methodology is generic!

- We're teaching a marine example because one of us works mainly on marine species
- The methodology and most of the tools are generic
- If you are a terrestrial ecologist, please feel free to speak up, raise terrestrial questions and examples, and represent land-dwellers with pride!

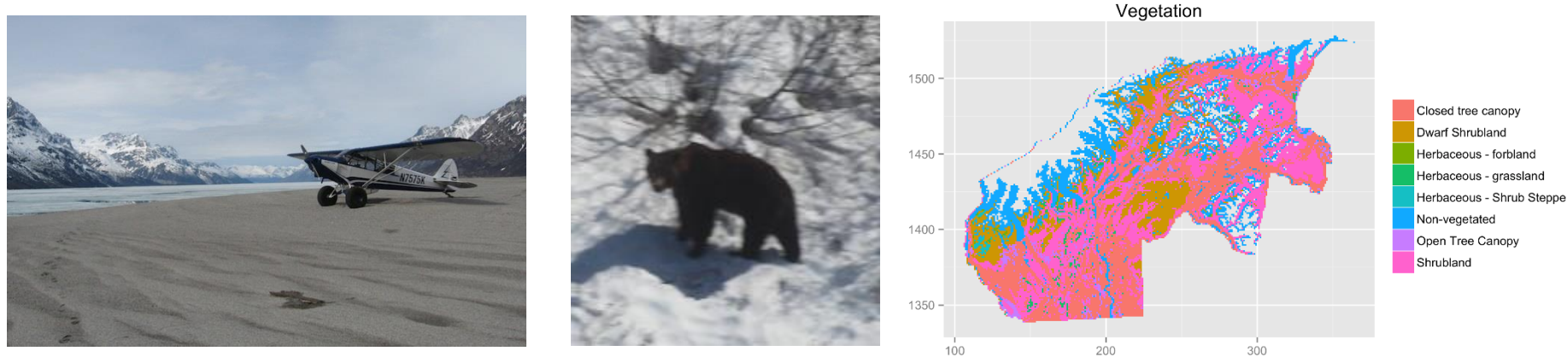

Photos and figure: David L Miller and colleagues

Let's explore the data…

# Using ArcGIS and R together

### Two main approaches

- *Exchange data -* run both programs interactively and manually move data back and forth between them
	- We will do this in our workshop
- *Automation* execute one program from within the other, or both from a third program, to coordinate their execution from an automated workflow
	- We will not do this, but I can discuss it at the end of the session, if there is time and interest

### Exchanging data by writing files

ArcGIS writes, R reads

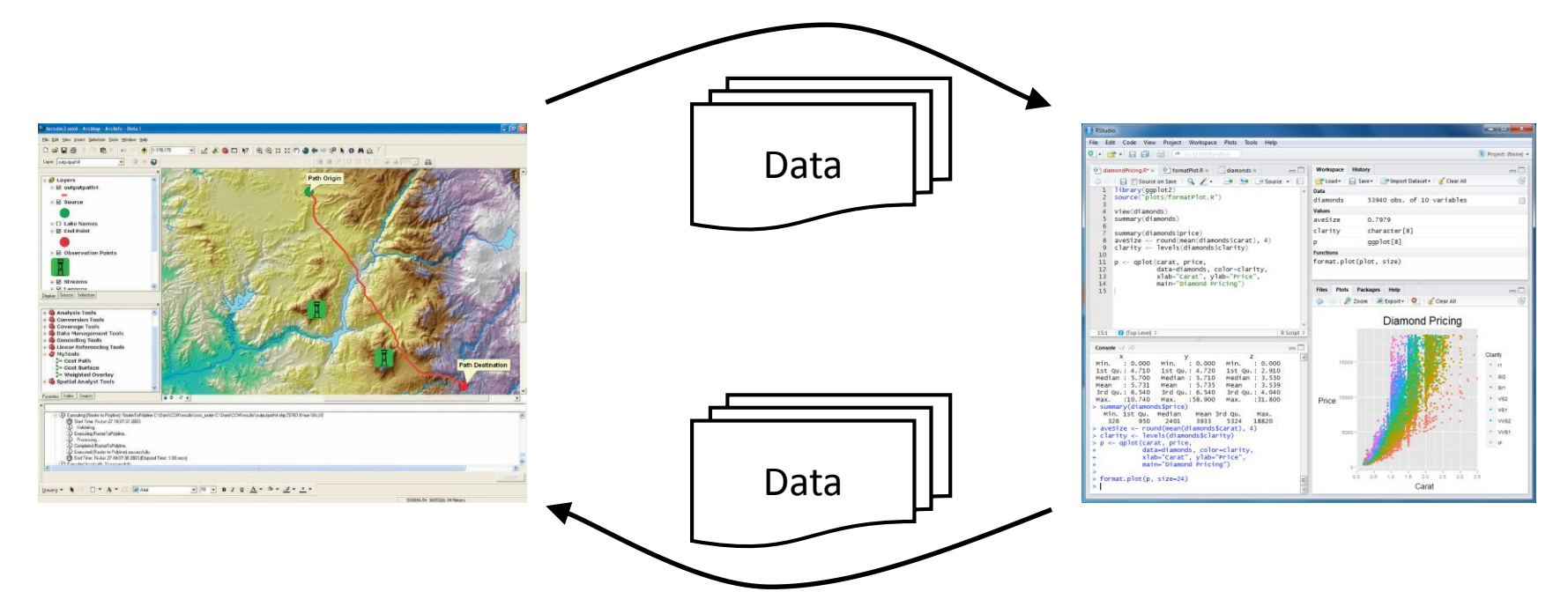

R writes, ArcGIS reads

### Formats for exchanging data

For tabular data—tables and feature classes in ArcGIS—there are several common alternatives:

- Comma-separated values (CSV) files
- DBF files and shapefiles
- Personal and file geodatabases

For rasters, you can leave them in the formats you already use in ArcGIS (GeoTIFF, IMG, etc.)

### Comma-separated values (CSV) files

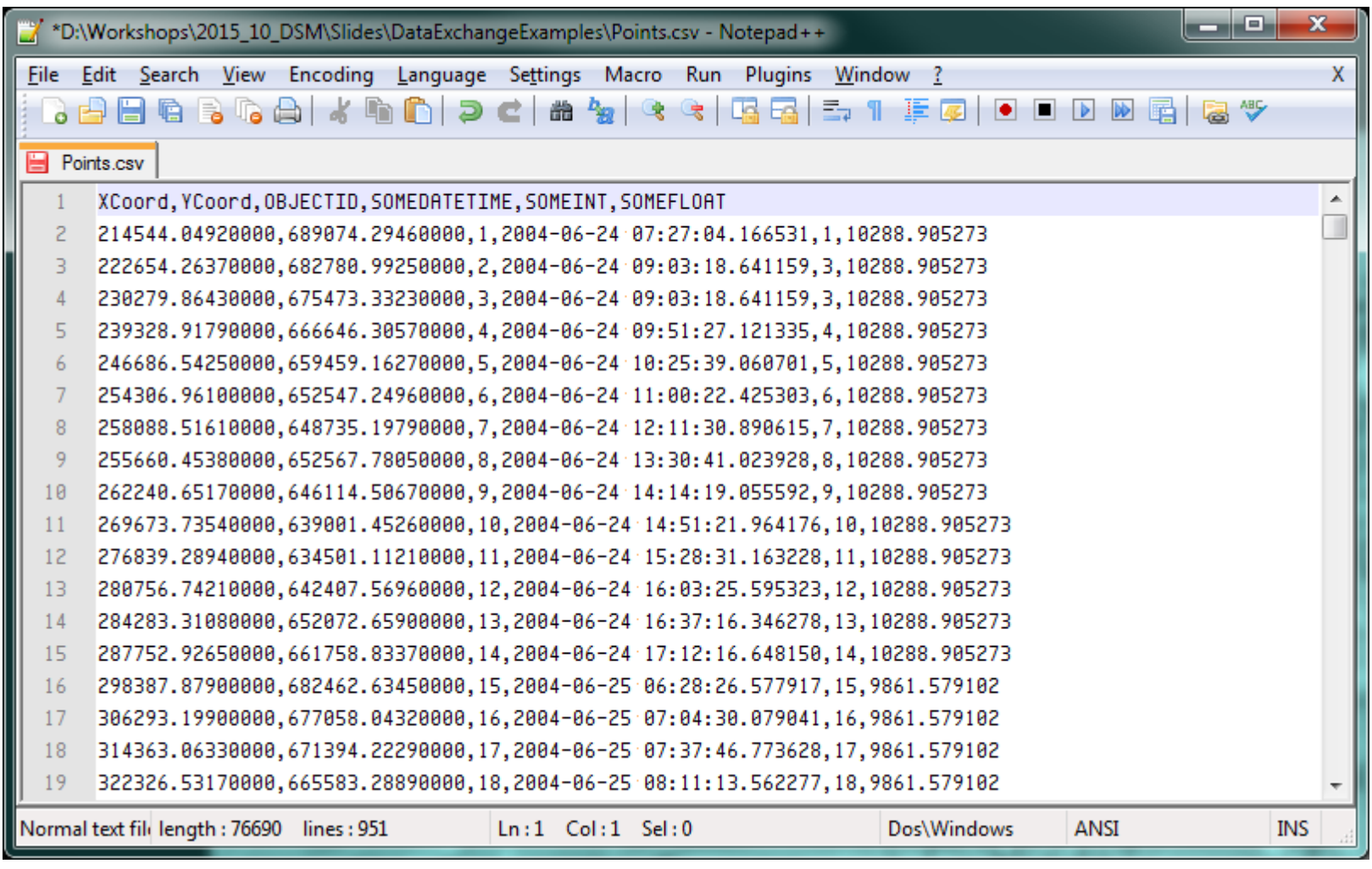

### CSV files for tables

- ‒ Just text; no way to specify data types of columns
- ‒Due to that and other limitations of ArcGIS, CSV is not an appropriate default format when using ArcGIS
- ‒ Export from ArcGIS messes up certain columns

#### *Send a table from ArcGIS to R with a CSV:*

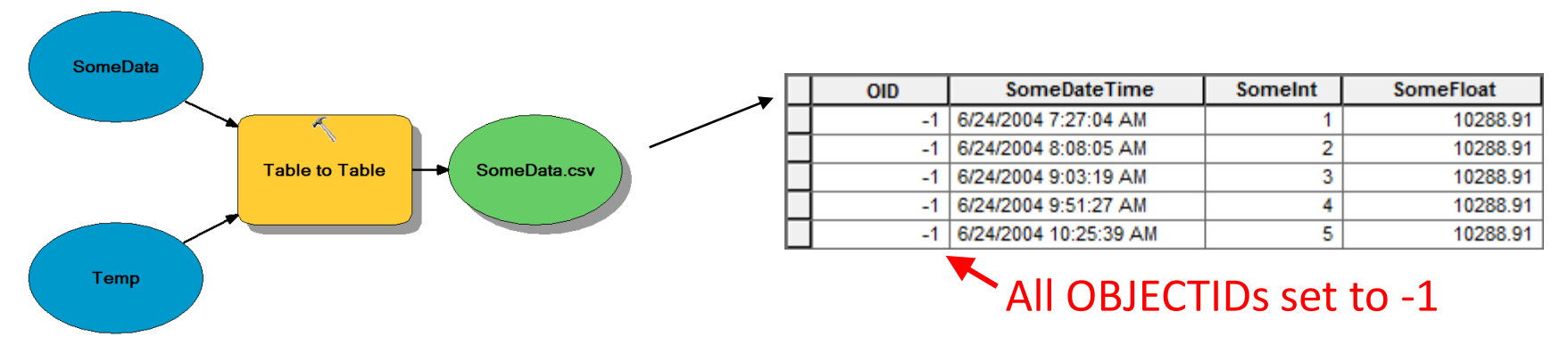

> somedata <- read.csv("C:/Temp/SomeData.csv", stringsAsFactors=FALSE)

For date columns, use colclasses parameter to specify data type

### CSV files for tables

#### *Send a table from R to ArcGIS with a CSV:*

> write.csv(somedata, "C:/Temp/SomeData.csv", row.names=FALSE, na="")

CSVs may be used directly in ArcGIS for certain tasks. But often it is necessary to convert them to more structured format, such as a geodatabase table or DBF file:

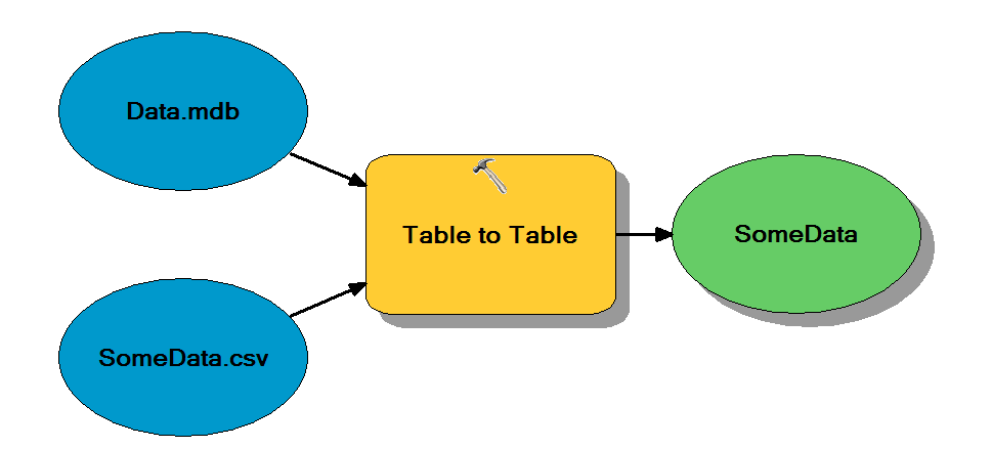

### CSV files for feature classes

- ‒ Same limitations as with tables
- ‒ Cannot easily handle geometries other than points

#### *Send points from ArcGIS to R with a CSV:*

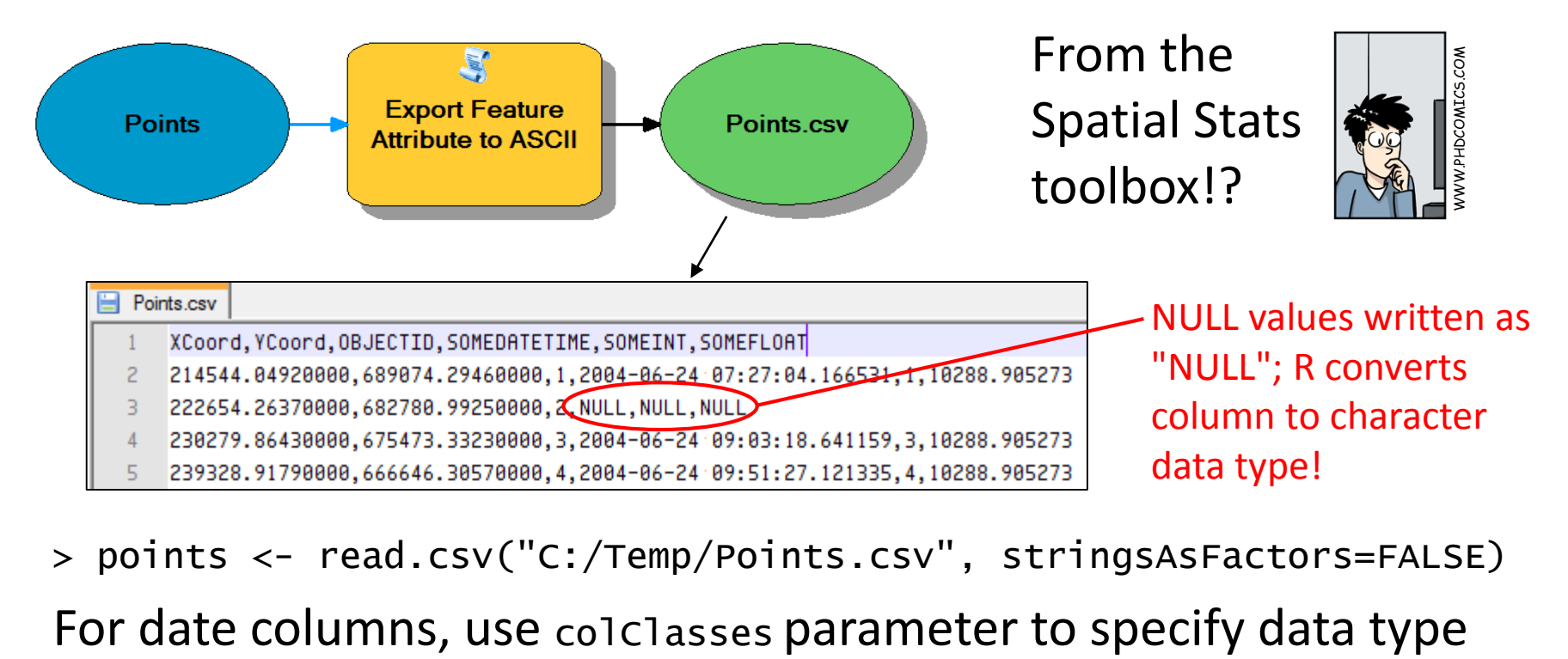

> points <- read.csv("C:/Temp/Points.csv", stringsAsFactors=FALSE)

### CSV files for feature classes

#### *Send points from R to ArcGIS with a CSV:*

> write.csv(points, "D:/Temp/Points2.csv", row.names=FALSE, na="") Make sure points has columns for x and y coordinates

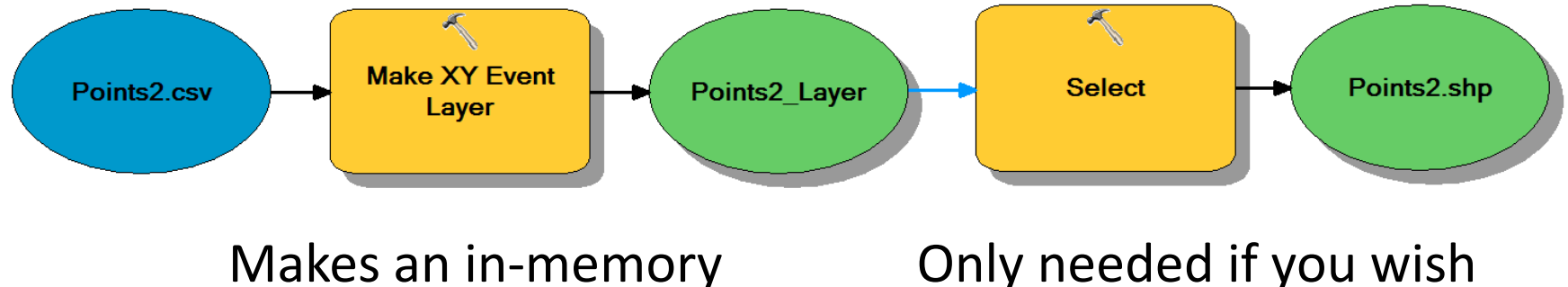

feature layer

to save the layer

### DBF files for tables

- + Suitable as default format in ArcGIS, but:
- ‒ Significant limitations: 10 char column names; date fields do not have times; little support for NULL values

#### *Read a DBF file into R:*

- $\Box$  Temp Points.shp **E≣l SomeData.dbf**
- > library(foreign)
- > somedata <- read.dbf("C:/Temp/SomeData.dbf", as.is=TRUE)

#### *Write a DBF file from R:*

> write.dbf(somedata, "C:/Temp/SomeData2.dbf", factor2char=TRUE)

### Shapefiles for vector data

+ Suitable as default format in ArcGIS

‒ Same limitations as DBF: 10 char column names; date fields do not have times; little support for NULL values

#### *Read a shapefile into R:*

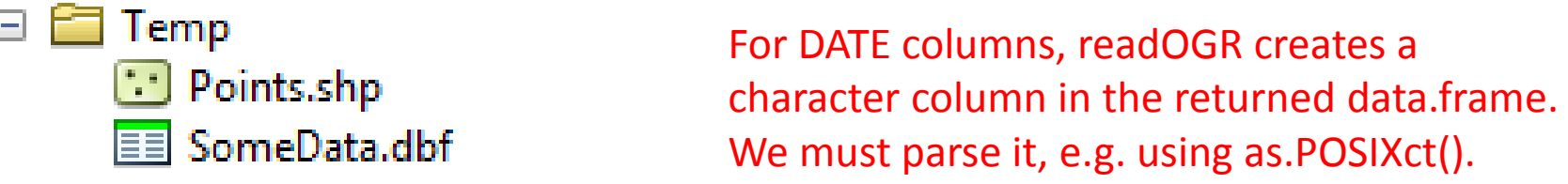

- > library(rgdal)
- > points <- readOGR("D:/Temp", "Points", stringsAsFactors=FALSE)
- > points\$SomeDateTime <- as.POSIXct(points\$SomeDateTime)

#### *Write a shapefile from R:*

> writeOGR(points, "D:/Temp", "Points", driver="ESRI Shapefile") For POSIXct (etc.) columns, writeOGR creates a TEXT column in the shapefile.

### Personal and file geodatabases

- + Multiple tables and feature classes in single file or dir.
- + Avoids archaic limitations of CSV, DBF, and shapefile
- ‒Different R packages needed depending on scenario

#### **Personal geodatabase (.mdb file)**

- ± MS Access format; can open in many tools; can be hard on Linux
- ‒ Total file size limited to 2 GB
- ‒ ESRI is depreciating this format

#### **File geodatabase (.gdb directory)**

- + No size limitation
- ‒ Proprietary ESRI format; limited interoperability

### With the RODBC package:

#### *Read a table from a personal GDB (or other Access DB):*

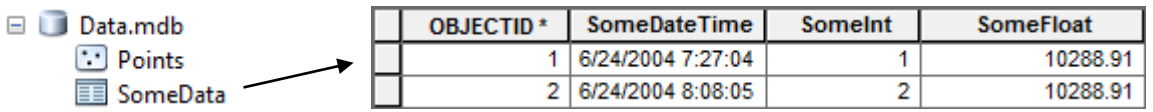

- > library(RODBC) # May not be available on all Linux distros
- > conn <- odbcConnectAccess("D:/Temp/Data.mdb") # odbcConnect on Linux
- > data <- sqlQuery(conn, "SELECT \* FROM SomeData", stringsAsFactors=FALSE)
- > close(conn)

Neither works with file GDBs!

#### *Write a table to a personal GDB (or other Access DB):*

- > library(RODBC)
- > conn <- odbcConnectAccess("D:/Temp/Data.mdb")
- > sqlWrite(conn, data, "MyNewTable", rownames=FALSE, varTypes=c(SomeDateTime="datetime"))
- □ Data.mdb MyNewTable Points SomeData

> close(conn)

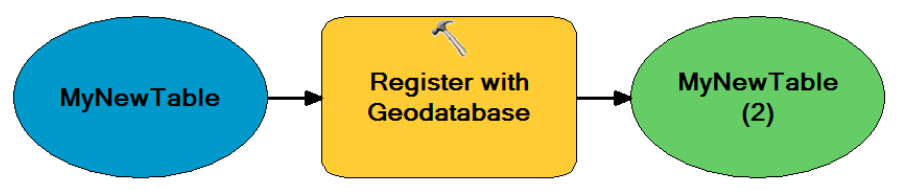

Necessary for ArcGIS to add or recognize the table's OBJECTID

### With the rgdal package:

#### *Read a feature class from a personal or file GDB:*

 $\Box$   $\Box$  Data.gdb  $\Box$  Points ≣≣l SomeData

As with shapefiles, for DATE columns, readOGR creates a character column in the returned data.frame. Must parse, e.g. using as.POSIXct().

- > library(rgdal)
- > points <- readOGR("D:/Temp/Data.gdb", "Points", stringsAsFactors=FALSE)
- > points\$SomeDateTime <- as.POSIXct(points\$SomeDateTime)
- You cannot write to geodatabases with rgdal at this time
- In the future, it may be possible to write to file geodatabaseses if some technical and licensing issues are worked out on CRAN (but this looks pretty unlikely)

### ESRI's new initiative

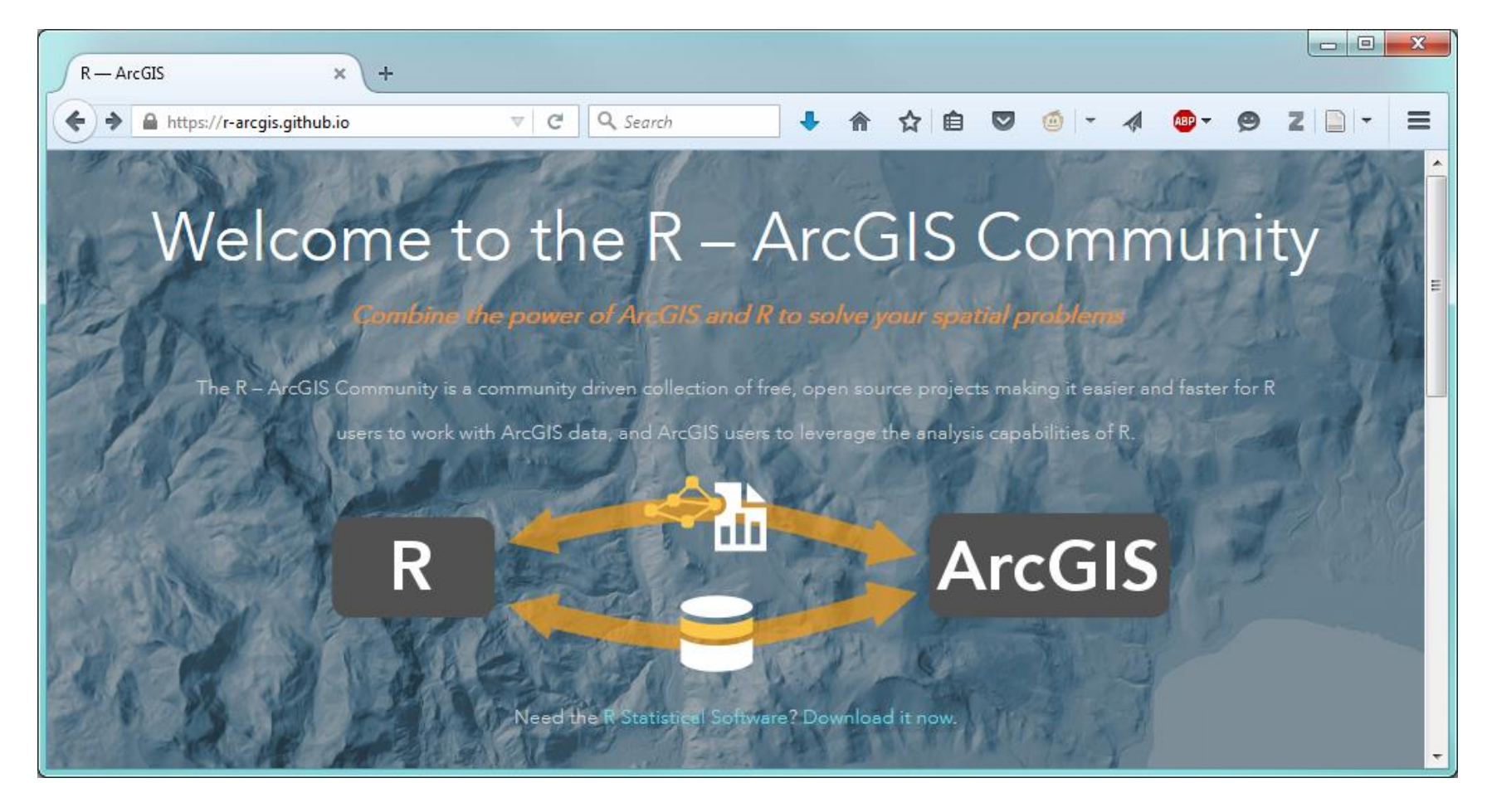

#### https://r-arcgis.github.io/

### R-bridge for ArcGIS

- Enables R to read and write any tables or feature classes that are accessible through ArcGIS
- Brand new: July 2015
- Requires ArcGIS 10.3.1+, R 3.1.0+, MS Windows
- Requires administrator rights to install
	- Instructions:<https://github.com/R-ArcGIS/r-bridge-install>
- Installs the arcgisbinding R library
	- Cannot be installed from CRAN (at least right now)
	- Only works if ArcGIS is installed; checks your license
	- Core implemented with C++, COM, ATL, ArcObjects
	- Open source (!) Apache License 2.0

#### *Initialize the ArcGIS license:*

```
> library(arcgisbinding)
*** Please call arc.check_product() to define a desktop license.
\geq> arc.check_product()
product: ArcGIS Desktop 
license: Advanced 
build number: 10.3.1.4959 
binding dll: rarcproxy
\geq
```
#### *Read a table into R:*

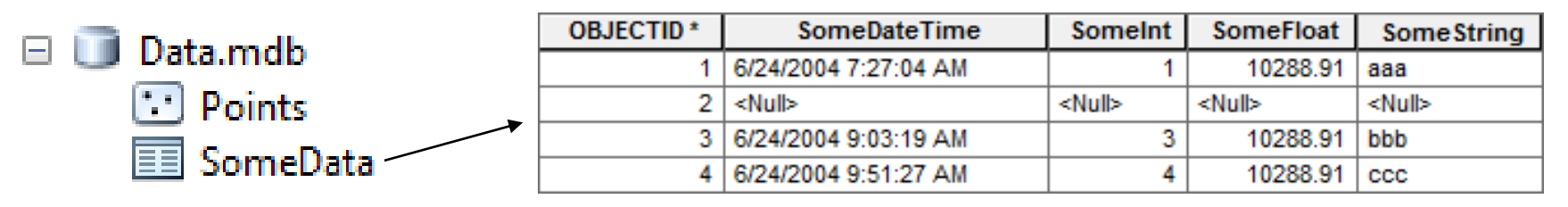

> dataset <- arc.open("D:/Temp/Data.mdb/SomeData") # Open the dataset

> arcdf <- arc.select(dataset) # Get an arc.data instance of data.frame  $>$  summary(arcdf)

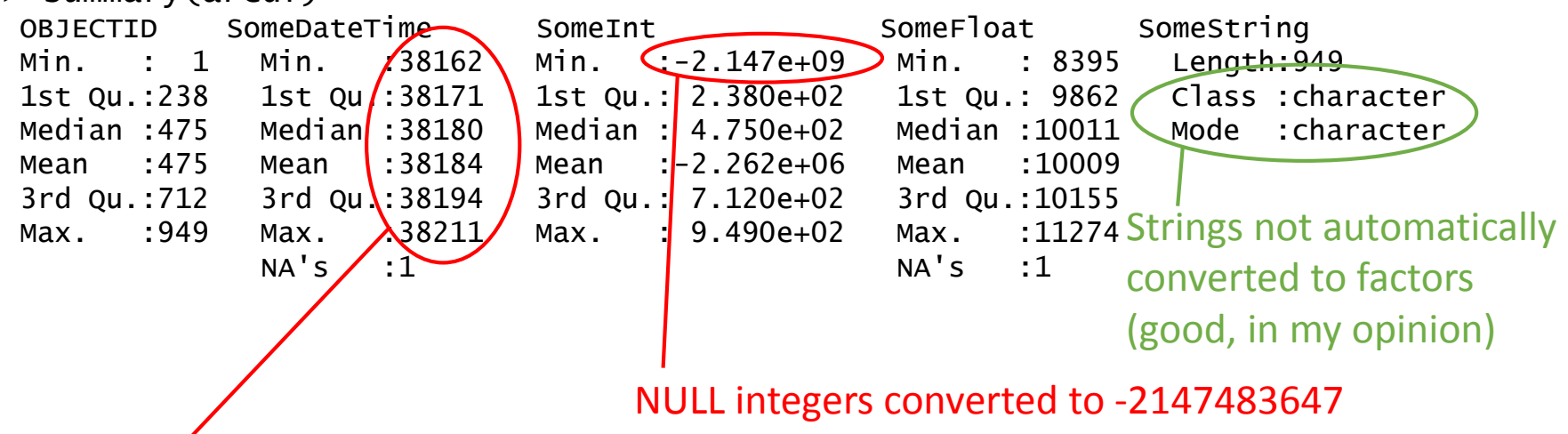

Datetime values converted to floating point (number of days since 1899-12-30?)

#### *Read a feature class into R:*

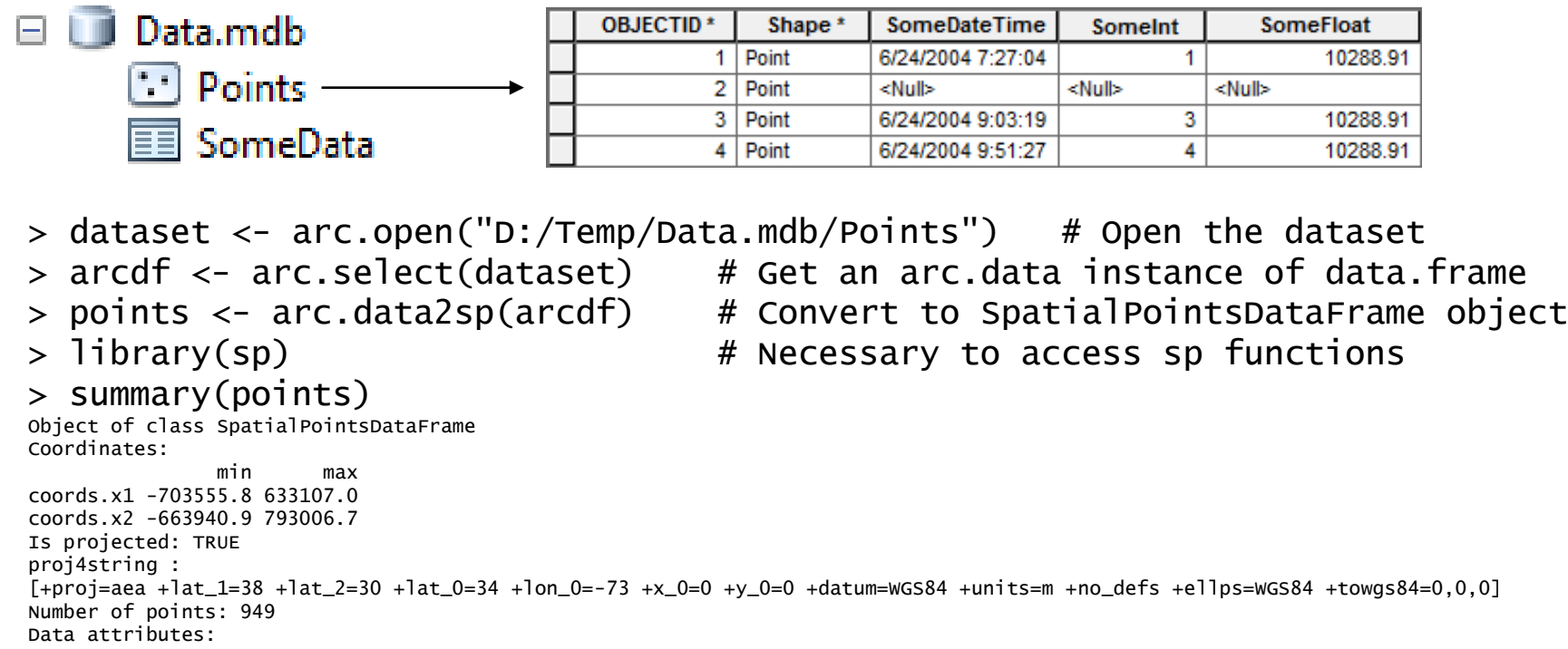

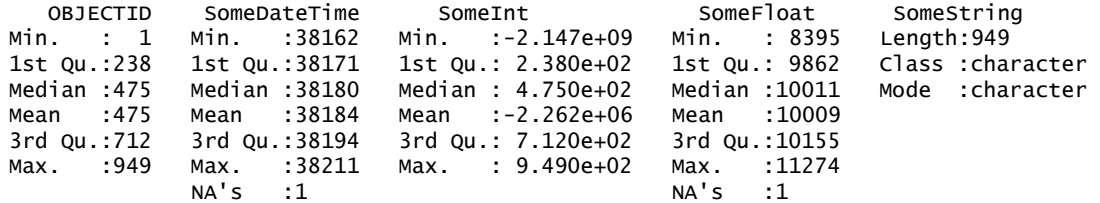

#### *Write a table or feature class from R:*

#### > summary(df)

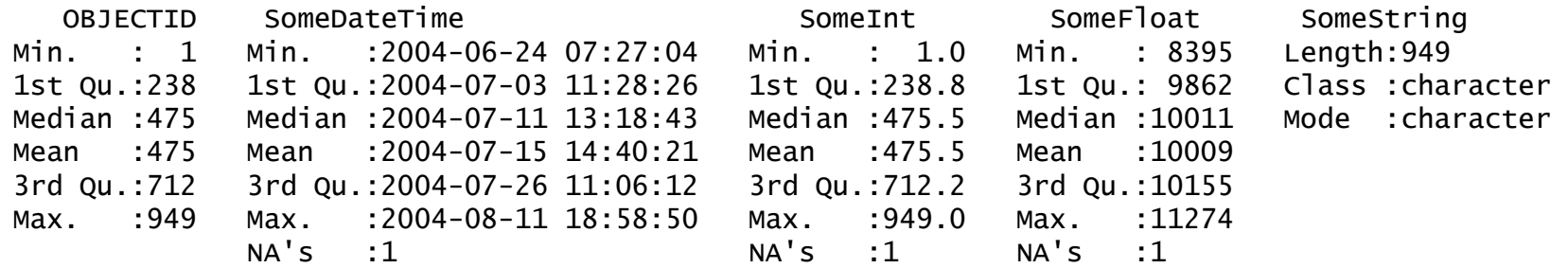

> arc.write("D:/Temp/Data.mdb/SomeData2", df)

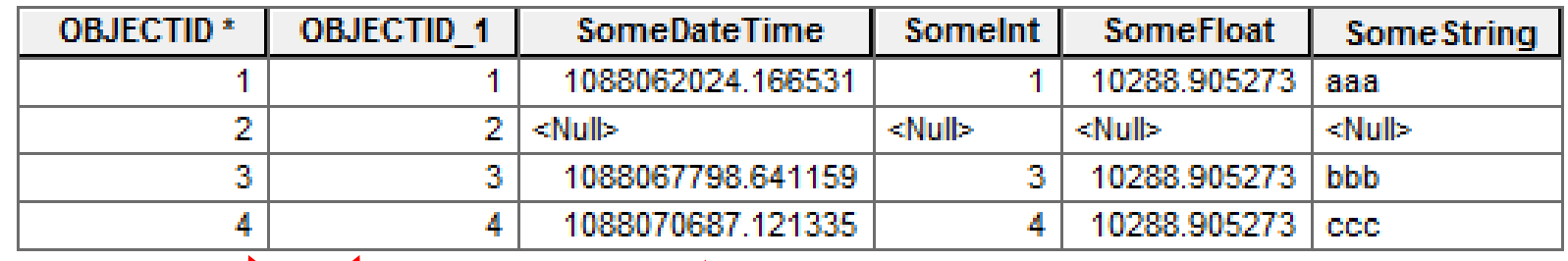

Assigned new OBJECTID, renamed our column

 $\setminus$ 

Converted POSIXct values to floating point (number of seconds since 1970-01-01?)

### Recommended approach

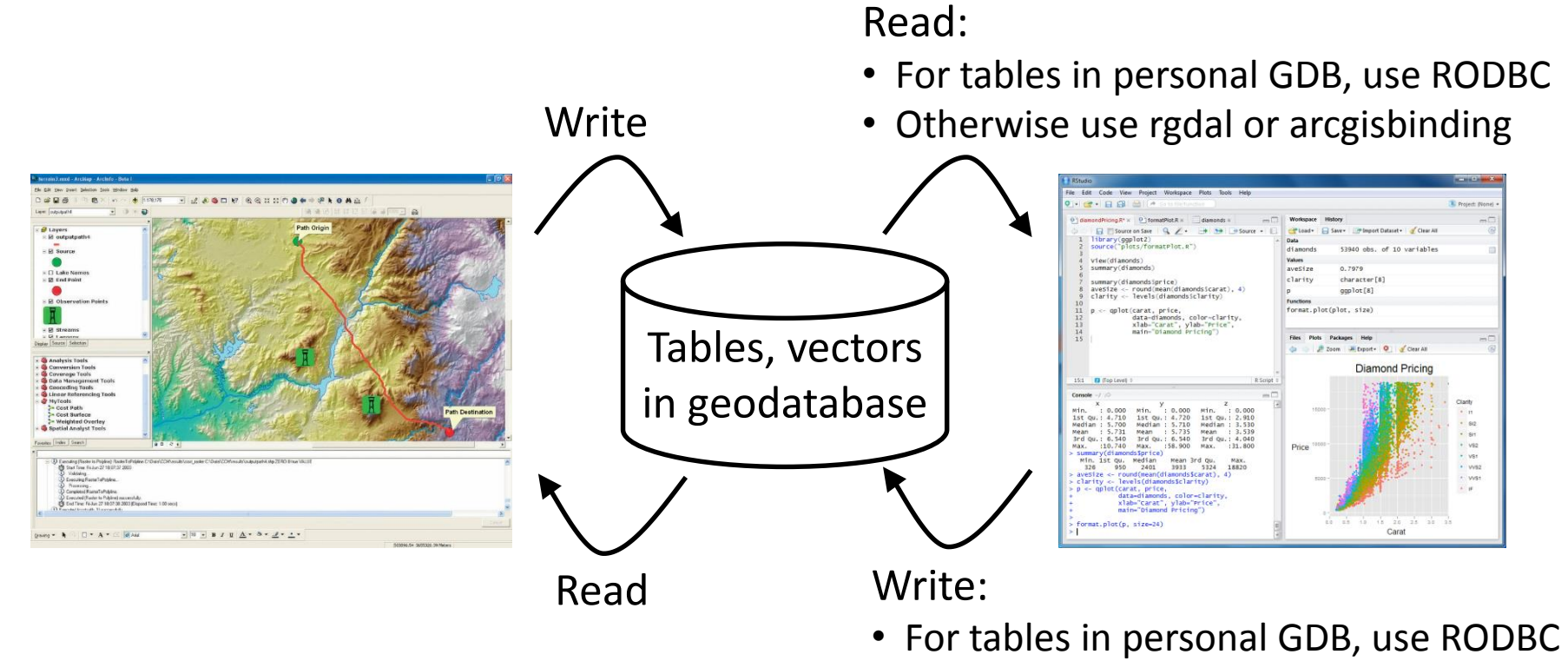

• Otherwise use arcgisbinding

### Alternative approach: If you can tolerate the limitations of shapefile and DBF

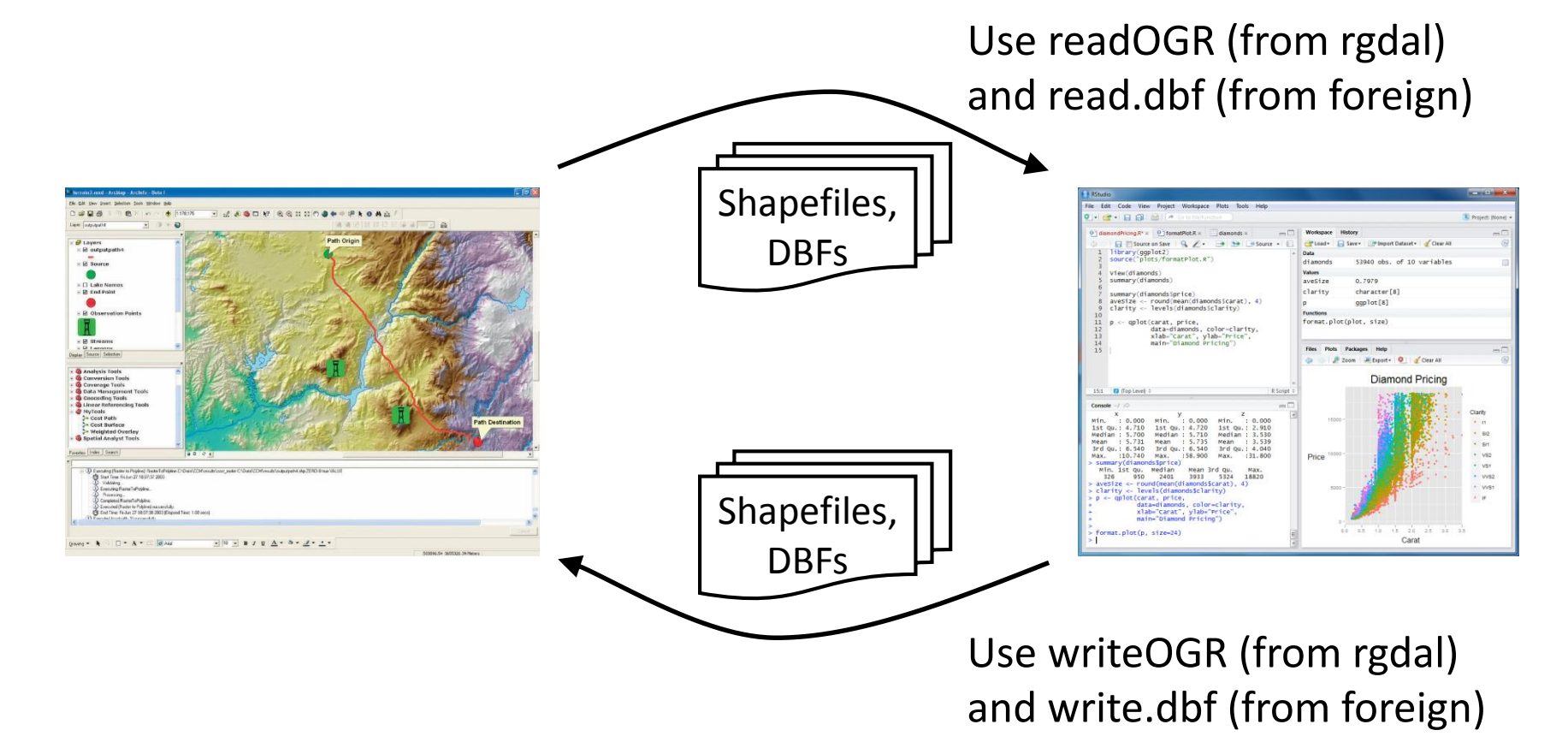

### In this workshop

We only need to send vector data from ArcGIS to R. We will use a file GDB to facilitate cross-platform use and read from it with rgdal.

Write

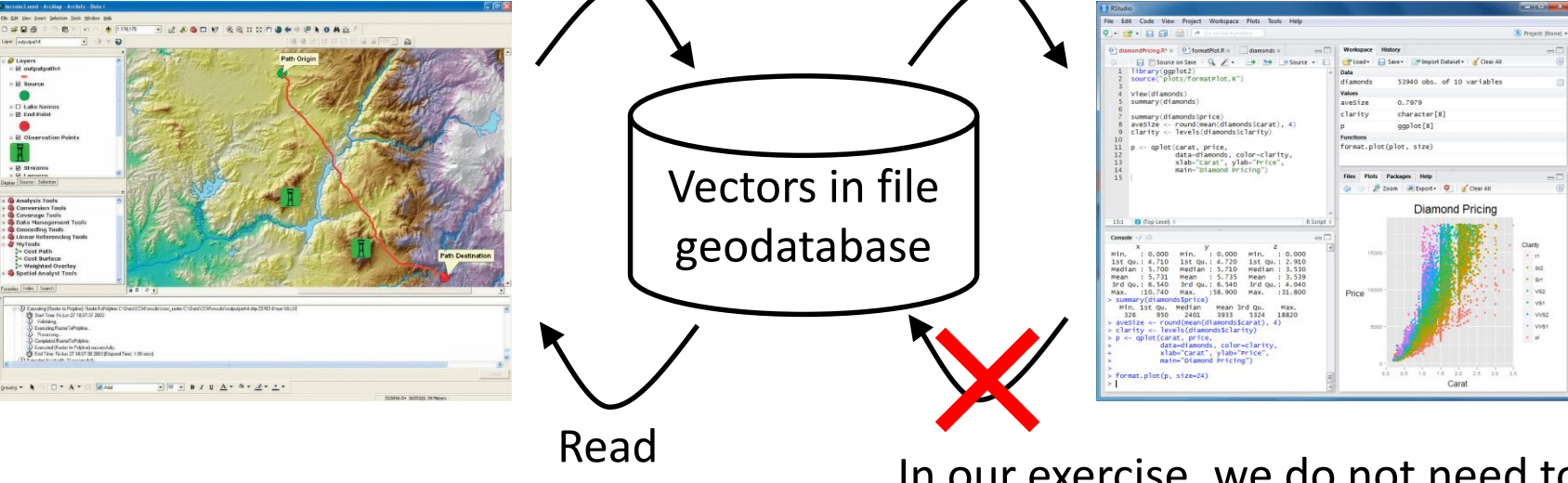

In our exercise, we do not need to send tables or vector data from R back to ArcGIS.

### Rasters

#### *Reading a raster into R:*

```
> library(raster)
> r <- raster("D:/Temp/Depth.img")
> rclass : RasterLayer
dimensions : 1260, 1200, 1512000 (nrow, ncol, ncell)
resolution : 0.01666667, 0.01666667 (x, y)
extent : -82, -62, 24, 45 (xmin, xmax, ymin, ymax)
coord. ref. : +proj=longlat +datum=WGS84 +no_defs +ellps=WGS84 +towgs84=0,0,0 
data source : D:\Temp\Depth.img 
names : Depth 
values : 0, 6282 (min, max)
```
#### *Writing a raster from R:*

> writeRaster(r, "D:/Temp/Depth2.img") # Options for data type, compression, etc.

#### **For raster data, I recommend .IMG format**

- Supports all pixel types, raster attribute tables, statistics, compression, and very large dimensions
- GeoTIFF is an acceptable alternative, but less flexible, in my experience

## Let's read our sightings into R…